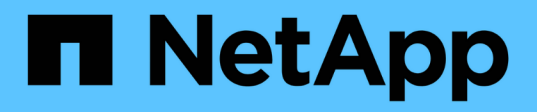

# **smcli...** SANtricity commands

NetApp March 22, 2024

This PDF was generated from https://docs.netapp.com/es-es/e-series-cli/commands-a-z/smclialerttest.html on March 22, 2024. Always check docs.netapp.com for the latest.

# **Tabla de contenidos**

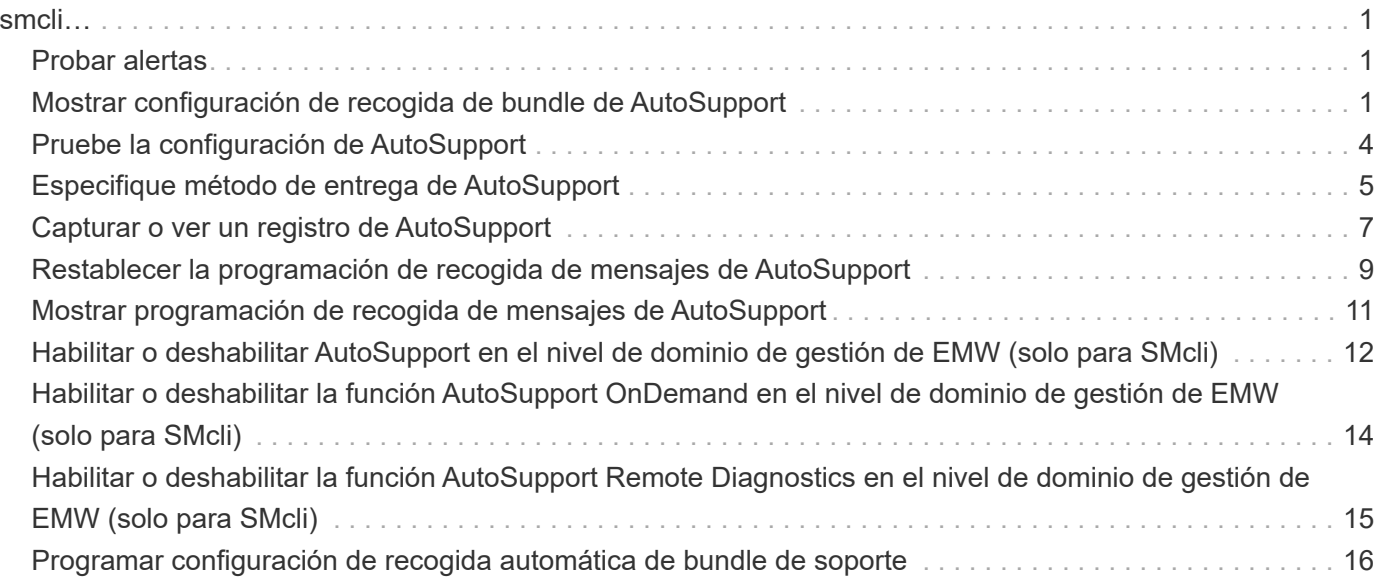

# <span id="page-2-0"></span>**smcli…**

# <span id="page-2-1"></span>**Probar alertas**

La SMcli alertTest El comando envía un alerta de prueba al registro de eventos de Windows y a todos los receptores de syslog configurados.

## **Cabinas compatibles**

Este comando se aplica solo a las cabinas de almacenamiento E2700 y E5600.

## **Contexto**

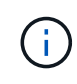

Este es un comando de SMcli, no de script. Se debe ejecutar desde una línea de comandos. No es posible ejecutar este comando desde el editor de secuencia de comandos del software de administración del almacenamiento

## **Sintaxis**

SMcli -alertTest

## **Parámetros**

Ninguno.

**Nivel de firmware mínimo**

7.83

# <span id="page-2-2"></span>**Mostrar configuración de recogida de bundle de AutoSupport**

La SMcli -autoSupportConfig show Comando muestra la configuración de recogida de bundle de AutoSupport del dominio de gestión. Esta configuración se aplica a todas las cabinas de almacenamiento del dominio de gestión para el cual se habilitó AutoSupport.

## **Cabinas compatibles**

Este comando se aplica a todas las cabinas de almacenamiento E2700 y E5600 en el dominio de administración de manera simultánea. No se aplica a las cabinas de almacenamiento E2800 o E5700.

## **Contexto**

El resultado de este comando muestra la siguiente información sobre la configuración:

- El estado de activación en este dominio de gestión de la función AutoSupport, la función AutoSupport OnDemand y la función AutoSupport Remote Diagnostics
- Parámetros de entrega que dependen del método de entrega configurado:
	- El método de entrega es SMTP: Se muestran la dirección de correo electrónico de destino, el servidor de retransmisión de correo y la dirección de correo electrónico del remitente
	- Cuando el método de entrega es HTTP o HTTPS:
		- Conexión directa: Se muestra la dirección IP de destino
		- Conexión por servidor del proxy: Se muestran la dirección del host, el número de puerto y los detalles de autenticación
		- Conexión por script de configuración automática de proxy (PAC): Se muestra la ubicación del script
- Una tabla donde se indica, para cada cabina de almacenamiento, el nombre de la cabina, la compatibilidad con ASUP, los números de serie del chasis y las direcciones IP de las controladoras de la cabina

#### **Contexto**

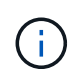

Este es un comando de SMcli, no de script. Se debe ejecutar desde una línea de comandos. No es posible ejecutar este comando desde el editor de secuencia de comandos del software de administración del almacenamiento.

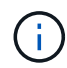

Este comando se aplica a todas las cabinas de almacenamiento E2700 y E5600 en el dominio de administración de manera simultánea. No se aplica a las cabinas de almacenamiento E2800 o E5700.

## **Sintaxis**

SMcli -autoSupportConfig show

#### **Parámetros**

Ninguno.

#### **Nivel de firmware mínimo**

8.25

#### **Ejemplo de resultado de los Estados de activación**

The AutoSupport feature is activated on this storage management station. The AutoSupport OnDemand feature is de-activated on this storage management station. The AutoSupport Remote Diagnostics feature is de-activated on this storage management station.

#### **Ejemplo de resultado del método de entrega SMTP**

Delivery method: SMTP Destination email address: http://asupserver.corp.netapp.com/put/AsupPut/ Mail relay server: server.eng.netapp.com Sender email address: user@netapp.com

**Ejemplo de resultado del método de entrega HTTP o HTTPS con conexión directa**

```
Delivery method: HTTP
Destination IP address: http://asupserver.corp.netapp.com/put/AsupPut/
Connection: Direct
```
#### **Ejemplo de resultado del método de entrega HTTP con conexión por proxy**

```
Connection: Proxy server
Host Address: 10.227.76.123
Port number: 8080
Authentication required: Yes
User name: admin
Password: **********
```
**Ejemplo de resultado del método de entrega HTTP con un script de configuración automática de proxy (PAC)**

```
Connection: Automatic proxy configuration script (PAC)
Script location: http://esgweb.eng.netapp.com/~user/proxy.pac
```
#### **Ejemplo de resultado de la tabla de cabina (todos los métodos de entrega)**

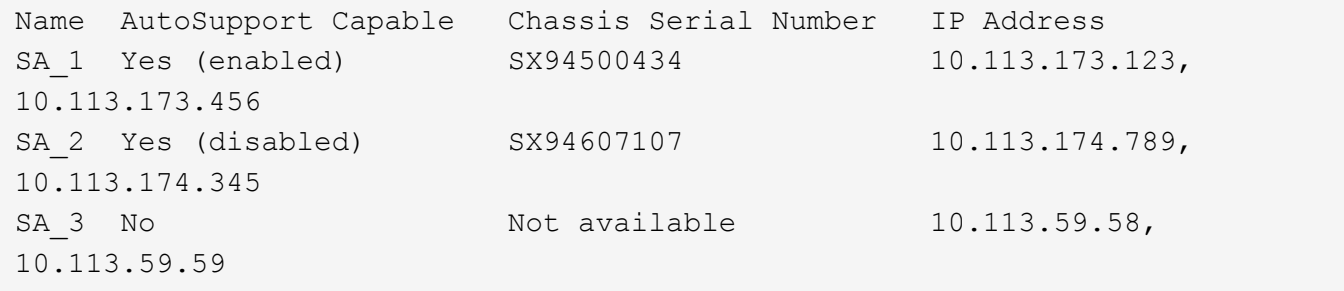

# <span id="page-5-0"></span>**Pruebe la configuración de AutoSupport**

Utilice la SMcli -autoSupportConfig test Comando para probar la configuración de AutoSupport, envíe un mensaje de prueba. Este comando opera en el dominio de gestión. El software de administración del almacenamiento elige una cabina compatible con AutoSupport en el dominio de gestión para tomar los datos de muestra que se incluirán en el mensaje de prueba.

#### **Cabinas compatibles**

Este comando se aplica a todas las cabinas de almacenamiento E2700 y E5600 en el dominio de administración de manera simultánea. No se aplica a las cabinas de almacenamiento E2800 o E5700.

## **Contexto**

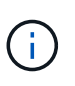

Este es un comando de SMcli, no de script. Se debe ejecutar desde una línea de comandos. No es posible ejecutar este comando desde el editor de secuencia de comandos del software de administración del almacenamiento.

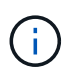

Persistent Monitor debe encontrarse en ejecución en la estación de gestión para enviar mensajes de AutoSupport programados o activados por un evento. Inicie el servicio antes de utilizar este comando.

## **Sintaxis**

```
SMcli -autoSupportConfig test reply-toEmail<address>
```
## **Parámetros**

En la tabla siguiente, se enumeran los parámetros para enviar un mensaje de prueba de AutoSupport.

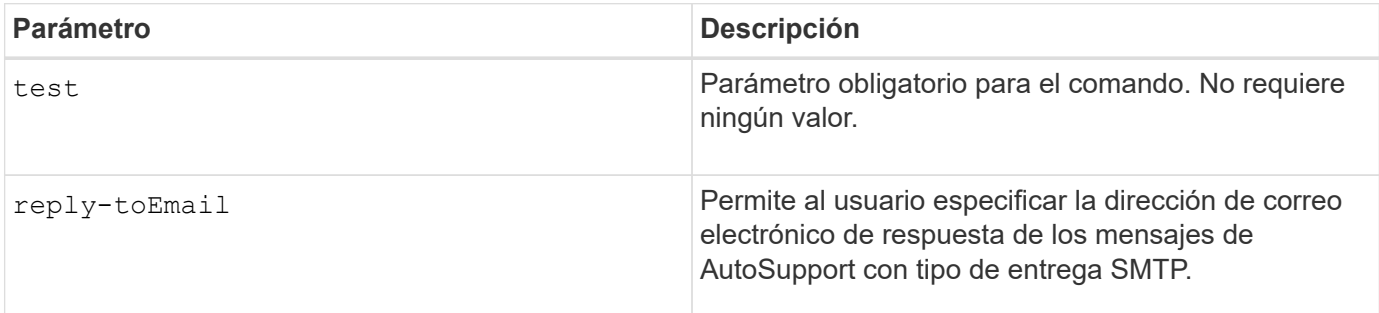

#### **Nivel de firmware mínimo**

8.25

## **Ejemplo de prueba con entrega HTTP/HTTPS**

A continuación encontrará ejemplos de uso de este comando cuando se utilizan los tipos de entrega HTTP o

HTTPS, en los que no se especifica una dirección de correo electrónico para la entrega.

```
SMcli -autoSupportConfig test
The sample AutoSupport message was successfully sent to the ASUP gateway.
SMcli completed successfully.
```
#### **Ejemplo de pruebas con entrega SMTP**

A continuación, se presentan algunos ejemplos de uso de este comando. Cuando se utiliza un método de entrega SMTP, es posible utilizar el reply-toEmail parámetro para especificar la dirección de destino.

```
SMcli -autoSupportConfig test reply-toEmail:user@netapp.com
The sample AutoSupport message was successfully sent to the ASUP gateway.
An email has been sent to 'user@netapp.com', please check the mailbox
for delivery confirmation.
SMcli completed successfully.
```
# <span id="page-6-0"></span>**Especifique método de entrega de AutoSupport**

La SMcli -autoSupportConfig El comando configura el método de entrega para enviar mensajes de AutoSupport.

## **Cabinas compatibles**

Este comando se aplica a todas las cabinas de almacenamiento E2700 y E5600 en el dominio de administración de manera simultánea. No se aplica a las cabinas de almacenamiento E2800 o E5700.

## **Contexto**

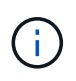

Este es un comando de SMcli, no de script. Se debe ejecutar desde una línea de comandos. No es posible ejecutar este comando desde el editor de secuencia de comandos del software de administración del almacenamiento.

Es posible crear dos tipos principales de métodos de entrega para el envío de mensajes de AutoSupport:

- SMTP: Utilice este método cuando desee utilizar el correo electrónico como método de entrega para enviar mensajes de AutoSupport.
- HTTP/HTTPS este método permite enviar mensajes de AutoSupport con los protocolos HTTP o HTTPS. Se debe utilizar HTTPS para usar los diagnósticos AutoSupport OnDemand o AutoSupport Remote Diagnostics.

```
SMcli -autoSupportConfig deliveryMethod=SMTP
mailRelayServer=<mailRelayServerName> senderMail=<senderEmailAddress>
```
## **Parámetros para el método de entrega de SMTP**

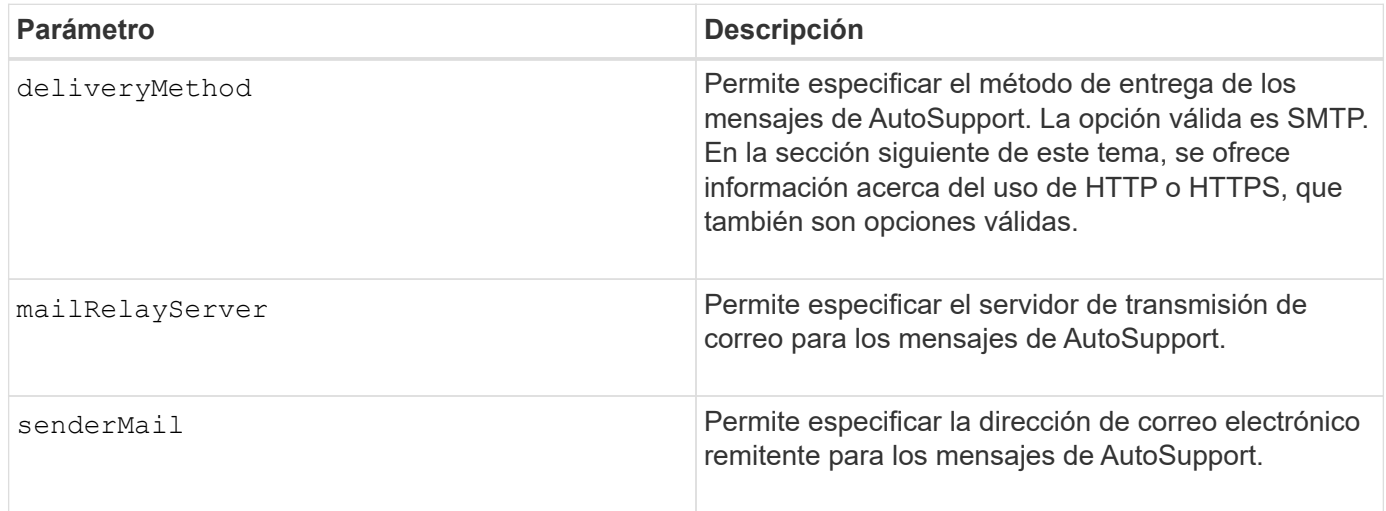

## **Sintaxis para los métodos de entrega de HTTP/HTTPS**

```
SMcli -autoSupportConfig deliveryMethod={HTTP|HTTPS}
  {direct|proxyConfigScript=<proxyConfigScript>| proxyServer
hostAddress:<address>portNumber=<portNumber>
[userName=<userName>password=<password>]}
```
## **Parámetros para los métodos de entrega de HTTP/HTTPS**

En la tabla siguiente, se enumeran los parámetros para los métodos de entrega de HTTP/HTTPS.

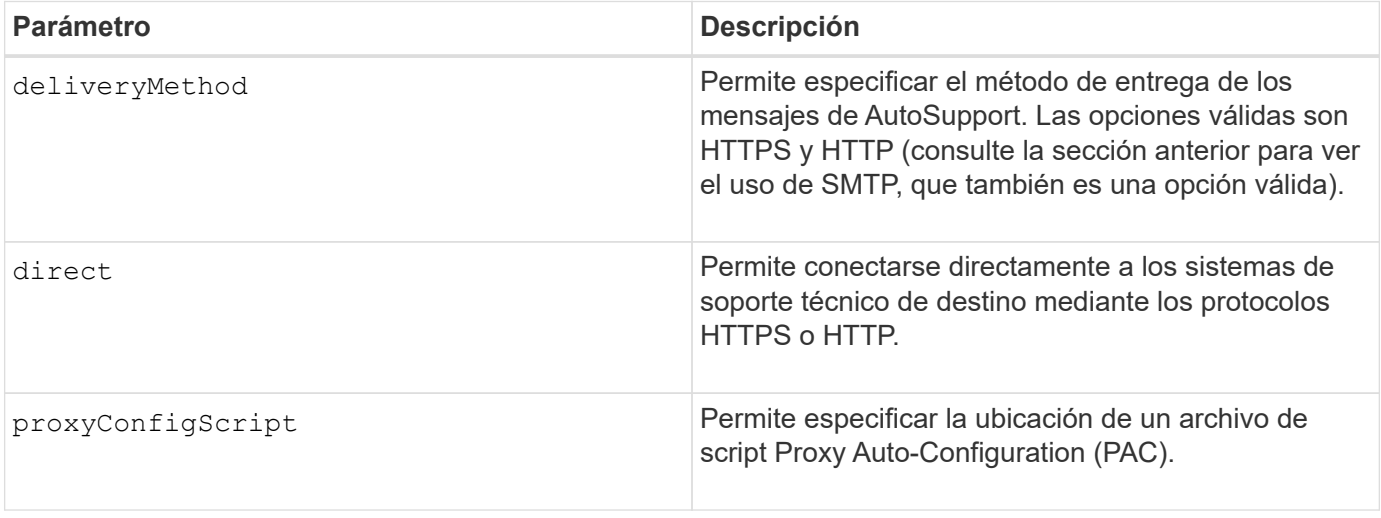

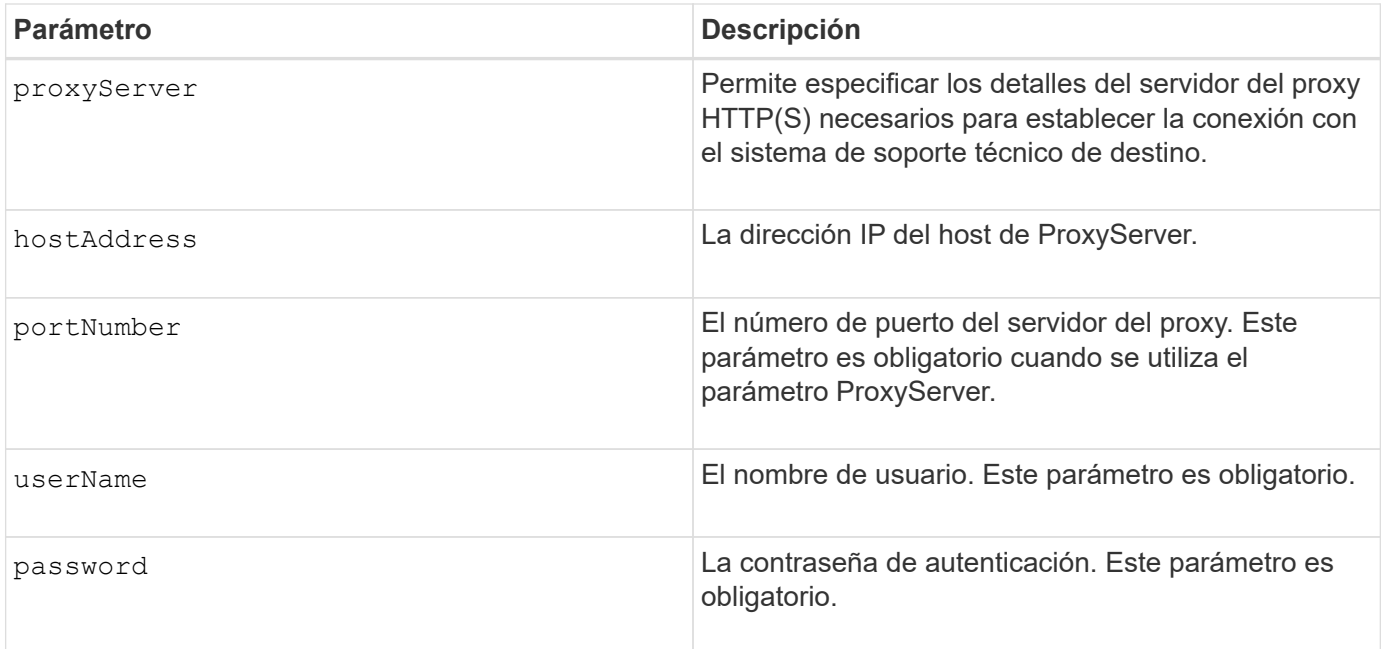

## **Nivel de firmware mínimo**

8.25

## **Ejemplos**

```
SMcli –autoSupportConfig deliveryMethod=SMTP
mailRelayServer:server.eng.netapp.com
senderEmail:user@netapp.com
```
SMcli -autoSupportConfig deliveryMethod=HTTPS proxyServer hostAddress:10.117.12.112 portNumber=8080 userName=user password=0987654321

## **Verificación**

Envíe un mensaje de prueba mediante el SMcli -autoSupportConfig test comando para verificar que sus métodos de entrega están configurados correctamente.

# <span id="page-8-0"></span>**Capturar o ver un registro de AutoSupport**

La SMcli -autoSupportLog Permite ver un archivo de registro de AutoSupport. Este archivo brinda información sobre el estado, el historial de actividades de transmisión y los errores encontrados durante la entrega de los mensajes de AutoSupport. El registro se encuentra disponible para todas las cabinas de almacenamiento compatibles con AutoSupport y habilitadas para AutoSupport.

## **Cabinas compatibles**

Este comando se aplica a todas las cabinas de almacenamiento E2700 y E5600 en el dominio de administración de manera simultánea. No se aplica a las cabinas de almacenamiento E2800 o E5700.

#### **Contexto**

Este comando permite ver dos tipos de registros:

- Registro actual: Vea el registro capturado en este momento específico.
- Registro de archivo: Vea el registro desde un archivo archivado.

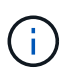

Este es un comando de SMcli, no de script. Se debe ejecutar desde una línea de comandos. No es posible ejecutar este comando desde el editor de secuencia de comandos del software de administración del almacenamiento.

## **Sintaxis**

```
SMcli -autoSupportLog (all|-n "storageArrayName" | -w "wwID")
inputArchive=n outputLog=filename
```
## **Parámetros**

En la siguiente tabla, se enumeran los parámetros del comando.

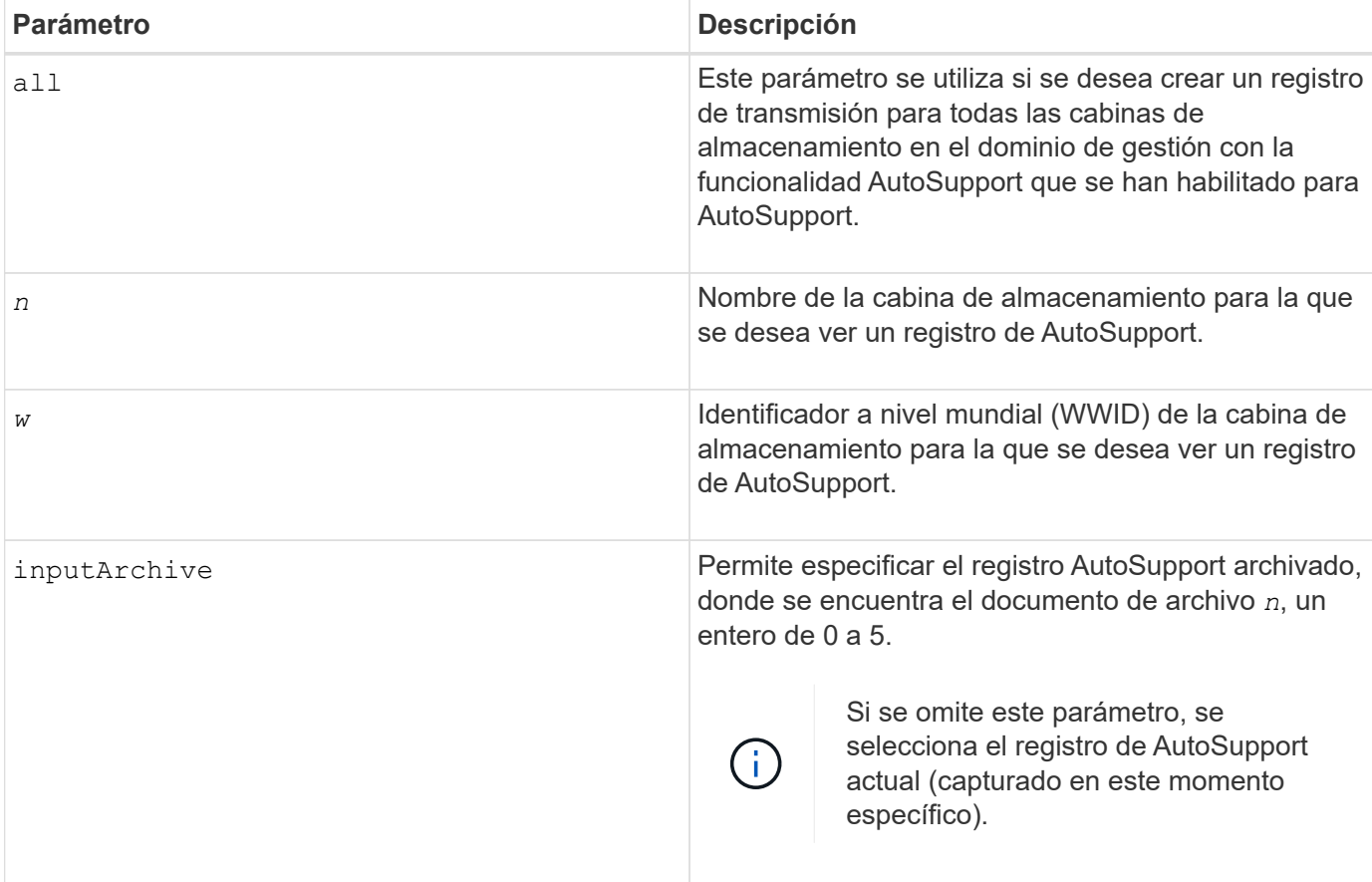

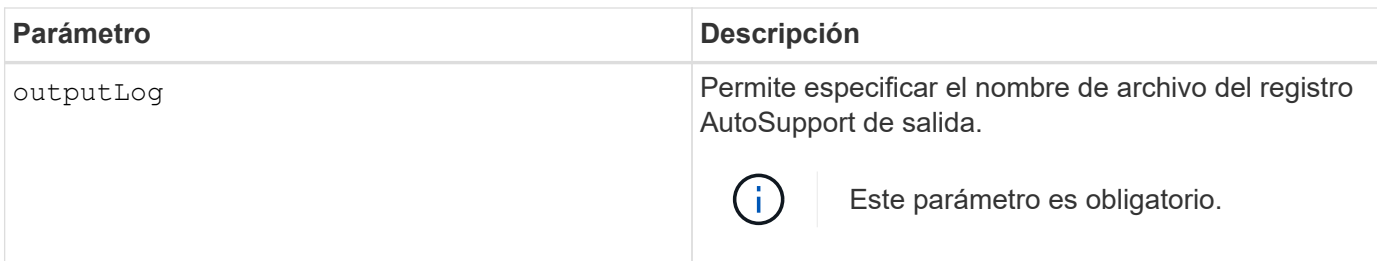

#### **Nivel de firmware mínimo**

8.25

## **Ejemplo**

```
SMcli -autosupportLog -n StorageArrayName inputArchive=0
outputLog=ASUPTransmissionLog
```
## **Verificación**

Es posible ver el registro de AutoSupport solicitado, que se encuentra en el directorio de cliente donde se instaló el software de administración del almacenamiento.

# <span id="page-10-0"></span>**Restablecer la programación de recogida de mensajes de AutoSupport**

La SMcli autoSupportSchedule reset El comando restablece la frecuencia diaria y semanal, y los días de la semana en que se envían mensajes de AutoSupport. Se pueden aceptar los valores aleatorios predeterminados generados por el software de gestión o se pueden especificar valores con este comando.

## **Cabinas compatibles**

Este comando se aplica a todas las cabinas de almacenamiento E2700 y E5600 en el dominio de administración de manera simultánea. No se aplica a las cabinas de almacenamiento E2800 o E5700.

## **Contexto**

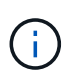

Este es un comando de SMcli, no de script. Se debe ejecutar desde una línea de comandos. No es posible ejecutar este comando desde el editor de secuencia de comandos del software de administración del almacenamiento.

- Si AutoSupport está habilitado, el software de gestión envía mensajes diarios y semanales AutoSupport de AutoSupport.
- El software de gestión selecciona de forma aleatoria una hora del día para los mensajes diarios y semanales, y un día de la semana para los mensajes semanales. El software de gestión se asegura por todos los medios que no haya dos cabinas de almacenamiento dentro de un dominio de gestión que envíen mensajes programados de AutoSupport al mismo tiempo.
- Se puede especificar un rango (granularidad hora-nivel) para el momento en que se enviarán los mensajes diarios y semanales para las cabinas de almacenamiento en el dominio de gestión.
- En el caso de la programación semanal, se seleccionan los días de la semana preferidos para la recogida y la transmisión de AutoSupport.

## **Sintaxis**

```
SMcli -autoSupportSchedule reset | (dailyTime=<startTime>-<endTime>
     dayOfWeek=[Sunday Monday Tuesday Wednesday Thursday Friday Saturday]
     weeklyTime=<startTime>-<endTime>)
```
## **Parámetros**

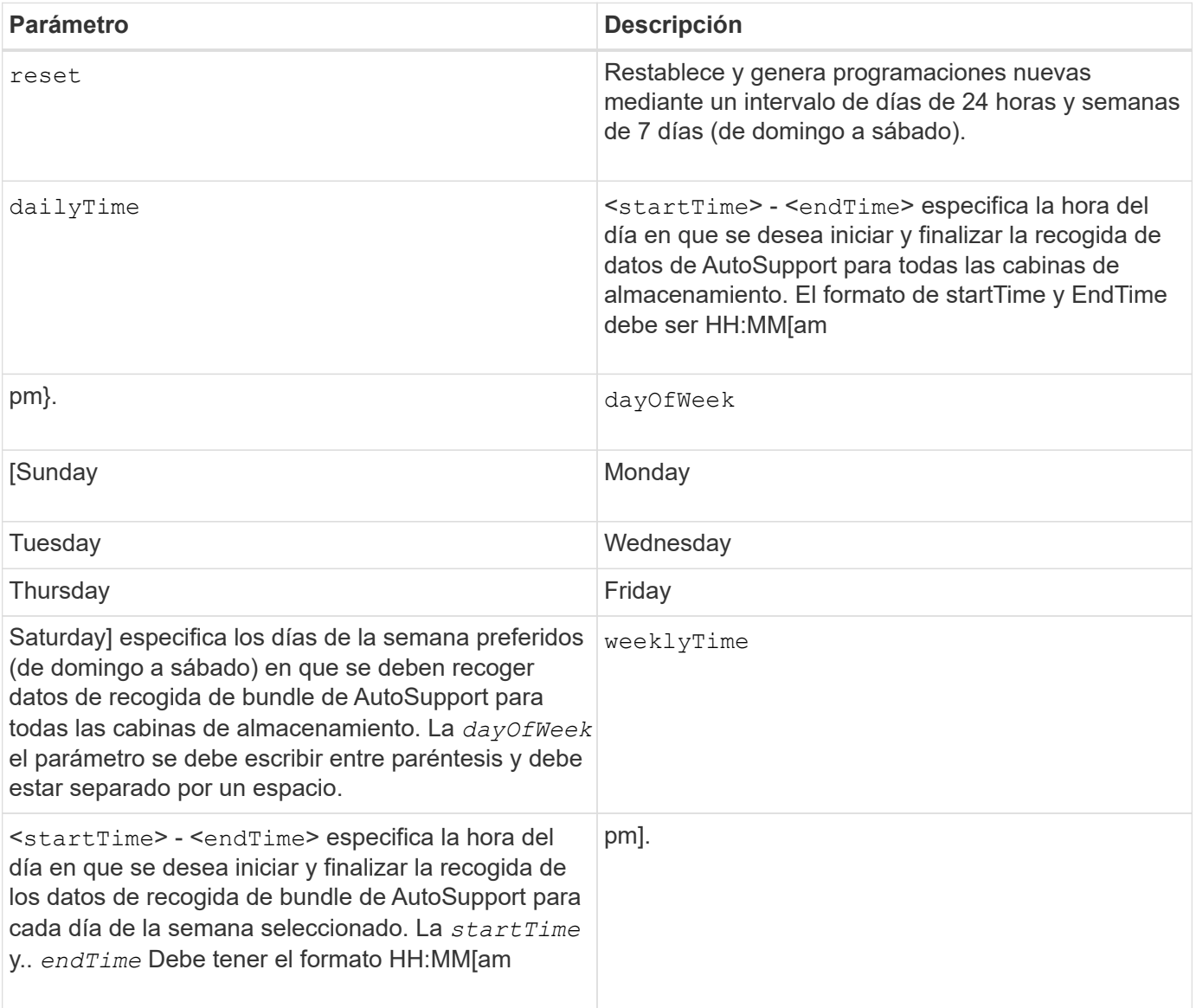

## **Nivel de firmware mínimo**

8.25

## **Ejemplo**

```
 SMcli -autoSupportSchedule dailyTime=10:00am-11:00am
dayOfWeek=[Monday Thursday Friday] weeklyTime=2:00am-3:00am
```

```
SMcli -autoSupportSchedule dailyTime=10:00am-11:00am dayOfWeek=[Monday Thursday
Friday] weeklyTime=2:00am-3:00am
```
#### **Verificación**

Utilice la SMcli -autoSupportSchedule show comando para ver el cambio resultante en la programación en el dominio de gestión.

## <span id="page-12-0"></span>**Mostrar programación de recogida de mensajes de AutoSupport**

La SMcli -autoSupportSchedule show El comando muestra la programación de recogida y procesamiento de mensajes de AutoSupport diarios y semanales.

#### **Cabinas compatibles**

Este comando se aplica a todas las cabinas de almacenamiento E2700 y E5600 en el dominio de administración de manera simultánea. No se aplica a las cabinas de almacenamiento E2800 o E5700.

#### **Contexto**

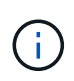

Este es un comando de SMcli, no de script. Se debe ejecutar desde una línea de comandos. No es posible ejecutar este comando desde el editor de secuencia de comandos del software de administración del almacenamiento.

Se debe tener en cuenta lo siguiente con respecto a la programación de recogida automática de bundle de soporte:

- Si AutoSupport está habilitado, el software de gestión envía mensajes diarios y semanales AutoSupport de AutoSupport.
- El software de gestión selecciona de forma aleatoria una hora del día para los mensajes diarios y semanales, y un día de la semana para los mensajes semanales.
- El software de gestión se asegura por todos los medios que no haya dos cabinas de almacenamiento dentro de un dominio de gestión que envíen mensajes programados de AutoSupport al mismo tiempo.
- Con el SMcli -autoSupportSchedule reset comando, se puede especificar un rango (granularidad hora-nivel) de horas preferidas para el envío de mensajes diarios y semanales para las cabinas de almacenamiento en el dominio de gestión. Para la programación de mensajes semanales, se usa el comando para seleccionar el día de la semana preferido.

#### **Sintaxis**

## **Parámetros**

Ninguno.

#### **Nivel de firmware mínimo**

8.25

## **Ejemplo**

El resultado muestra los rangos de horas preferidos, seguidos por la programación diaria y semanal.

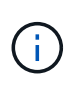

Si no se indican preferencias para los rangos de horas y los días de la semana en ambas programaciones, el comando muestra la programación diaria y la programación semanal que el software de administración del almacenamiento eligió aleatoriamente.

```
SMcli -autoSupportSchedule show
The AutoSupport daily schedule preferred time range is from 12:00 AM to
01:00 AM.
The AutoSupport weekly schedule preferred time range is from 10:00 PM to
11:00 PM on Thursday, Saturday.
Name Daily Schedule Weekly Schedule
Accounting 12:55 AM 10:08 PM on Thursdays
Finance 12:02 AM 10:30 PM on Saturdays
SMcli completed successfully.
```
# <span id="page-13-0"></span>**Habilitar o deshabilitar AutoSupport en el nivel de dominio de gestión de EMW (solo para SMcli)**

La SMcli enable autoSupportFeature Comando activa la función AutoSupport (ASUP) para todas las cabinas de almacenamiento gestionadas y permite transmitir mensajes al sitio de soporte técnico. Una vez que se habilita la función ASUP, todas las cabinas de almacenamiento compatibles con ASUP quedan preparadas automáticamente para recoger y enviar datos relacionados con soporte al soporte técnico. Estos datos pueden usarse para tareas remotas de solución y análisis de problemas.

## **Cabinas compatibles**

Este comando se aplica a todas las cabinas de almacenamiento E2700 y E5600 en el dominio de administración de manera simultánea. No se aplica a las cabinas de almacenamiento E2800 o E5700.

## **Contexto**

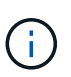

Este es un comando de SMcli, no de script. Se debe ejecutar desde una línea de comandos. No es posible ejecutar este comando desde el editor de secuencia de comandos del software de administración del almacenamiento.

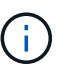

La supervisión persistente debe estar habilitada para que se pueda usar la función AutoSupport.

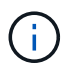

Nunca se transmiten datos sobre el cliente al sitio de soporte técnico.

Este comando afecta todas las cabinas de almacenamiento compatibles con ASUP en el dominio de gestión. Una vez que se habilita esta función para el dominio de gestión, es posible controlar la habilitación de la función para cada cabina de almacenamiento.

Después de habilitar esta función, es posible habilitar la función AutoSupport OnDemand (si se desea) y, luego, la función AutoSupport Remote Diagnostics (si se desea).

Es necesario habilitar estas tres funciones en el siguiente orden:

- 1. **Activar AutoSupport**
- 2. **Activar AutoSupport OnDemand**
- 3. **Activar Diagnóstico remoto de AutoSupport**

#### **Sintaxis**

SMcli enable|disable autoSupportFeature

#### **Parámetros**

Ninguno.

#### **Verificación**

Utilice la SMcli -autoSupportConfig show comando para ver si ha habilitado la función. La línea inicial del resultado muestra el estado de habilitación:

The AutoSupport feature is activated on this storage management station.

#### **Nivel de firmware mínimo**

7.86

# <span id="page-15-0"></span>**Habilitar o deshabilitar la función AutoSupport OnDemand en el nivel de dominio de gestión de EMW (solo para SMcli)**

La SMcli enable | disable autoSupportOnDemand El comando activa o desactiva la función AutoSupport OnDemand. Con esta función, el soporte técnico puede coordinar la transmisión de datos de AutoSupport y podrá solicitar la retransmisión de los datos de soporte que faltan.

#### **Cabinas compatibles**

Este comando se aplica a todas las cabinas de almacenamiento E2700 y E5600 en el dominio de administración de manera simultánea. No se aplica a las cabinas de almacenamiento E2800 o E5700.

## **Contexto**

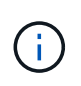

Este es un comando de SMcli, no de script. Se debe ejecutar desde una línea de comandos. No es posible ejecutar este comando desde el editor de secuencia de comandos del software de administración del almacenamiento.

Antes de habilitar esta función, es necesario habilitar la función AutoSupport en el dominio de gestión. Una vez que se habilita esta función, es posible habilitar la función AutoSupport Remote Diagnostics (si se desea). La función AutoSupport Remote Diagnostics se habilita de forma predeterminada cuando se habilita la función AutoSupport OnDemand.

#### **Sintaxis**

SMcli enable|disable autoSupportOnDemand

## **Parámetros**

Ninguno.

## **Verificación**

Utilice la SMcli -autoSupportConfig show comando para ver si ha habilitado la función. Las dos líneas iniciales del resultado muestran el estado de habilitación de la función AutoSupport, seguido por la función AutoSupport OnDemand:

```
The AutoSupport feature is activated on this storage management
station.
The AutoSupport OnDemand feature is activated on this storage
management station.
```
#### **Nivel de firmware mínimo**

8.25

# <span id="page-16-0"></span>**Habilitar o deshabilitar la función AutoSupport Remote Diagnostics en el nivel de dominio de gestión de EMW (solo para SMcli)**

La SMcli enable|disable autoSupportRemoteDiag El comando activa o desactiva la función AutoSupport Remote Diagnostics. Con esta función, el soporte técnico puede solicitar datos de soporte para diagnosticar problemas de forma remota.

## **Cabinas compatibles**

Este comando se aplica a todas las cabinas de almacenamiento E2700 y E5600 en el dominio de administración de manera simultánea. No se aplica a las cabinas de almacenamiento E2800 o E5700.

## **Contexto**

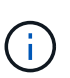

Este es un comando de SMcli, no de script. Se debe ejecutar desde una línea de comandos. No es posible ejecutar este comando desde el editor de secuencia de comandos del software de administración del almacenamiento.

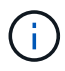

Este comando afecta todas las cabinas de almacenamiento compatibles con ASUP en el dominio de gestión.

Antes de habilitar esta función, es necesario habilitar la función AutoSupport y, luego, AutoSupport OnDemand en el dominio de gestión.

Es necesario habilitar estas tres funciones en este orden.

- 1. **Activar AutoSupport**
- 2. **Activar AutoSupport OnDemand**
- 3. **Activar Diagnóstico remoto de AutoSupport**

#### **Sintaxis**

SMcli enable|disable autoSupportRemoteDiag

## **Parámetros**

Ninguno.

## **Verificación**

Utilice la SMcli -autoSupportConfig show comando para ver si ha habilitado la función. Las tres líneas iniciales del resultado muestran el estado de habilitación de la función AutoSupport, seguido por la función AutoSupport OnDemand y, luego, el estado de la función AutoSupport Remote Diagnostics:

```
The AutoSupport feature is activated on this storage management
station.
The AutoSupport OnDemand feature is activated on this storage management
station.
The AutoSupport Remote Diagnostics feature is activated on this storage
management station.
```
## **Nivel de firmware mínimo**

8.25

# <span id="page-17-0"></span>**Programar configuración de recogida automática de bundle de soporte**

La SMcli -supportBundle schedule comando crea o quita una programación para guardar un bundle de soporte en una o varias cabinas de almacenamiento. Se recoge información de la configuración y del sistema en bundles de soporte para transmitirla al soporte técnico para su análisis y diagnóstico.

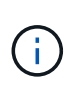

Este es un comando de SMcli, no de script. Se debe ejecutar desde una línea de comandos. No es posible ejecutar este comando desde el editor de secuencia de comandos del software de administración del almacenamiento.

Es posible crear dos tipos de programaciones:

- Diaria/Semanal: Utilice esta programación si necesita recopilar datos de manera frecuente para supervisar nuevas configuraciones o resolver problemas en una configuración existente.
- Mensual/Anual: Utilice esta programación si desea recoger datos para evaluar el funcionamiento a largo plazo de la cabina de almacenamiento.

## **Sintaxis para crear una programación diaria/semanal**

```
SMcli -supportBundle schedule enable
(all | storageArrayName)
startTime=HH:MM
startDate=MM:DD:YYYY
endDate=MM:DD:YYYY
daysOfWeek=[Sunday Monday Tuesday Wednesday Thursday Friday Saturday]
data=pathName
```
#### **Sintaxis para crear una programación mensual/anual**

```
SMcli -supportBundle schedule enable
(all | storageArrayName)
startTime=HH:MM
startDate=MM:DD:YYYY
endDate=MM:DD:YYYY
months=[January February March April May June July August September
October
November December]
weekNumber=(First|Second|Third|Fourth|Last)
dayOfWeek=(Sunday|Monday|Tuesday|Wednesday|Thursday|Friday|Saturday)|
onDays = [1-31] |
data=pathName
```
#### **Sintaxis para eliminar una programación**

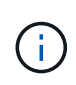

Este comando elimina completamente la programación de la cabina de almacenamiento. Para comenzar a guardar información del bundle de soporte nuevamente, debe crear una programación nueva.

```
SMcli -supportBundle schedule disable
(all|storageArrayName)
```
#### **Parámetros**

En la siguiente tabla, se enumeran los parámetros para una programación diaria/semanal.

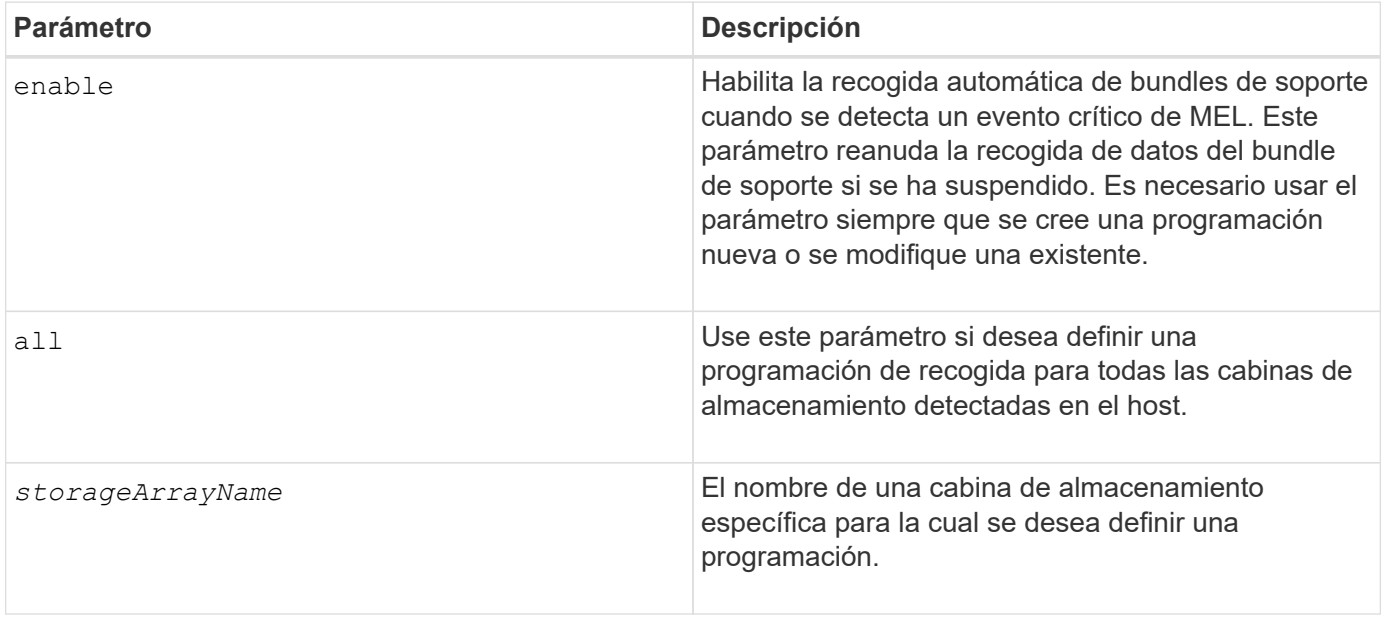

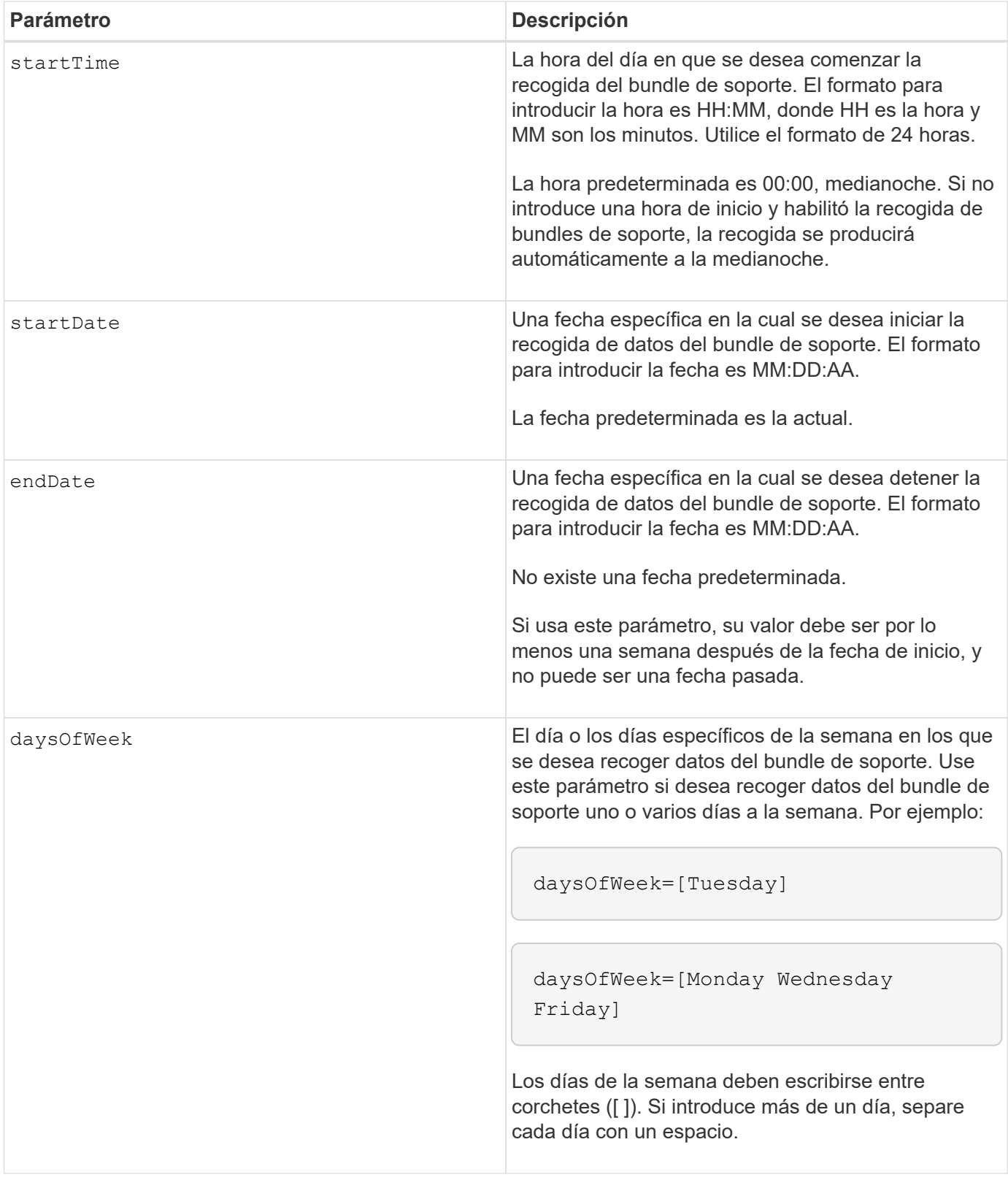

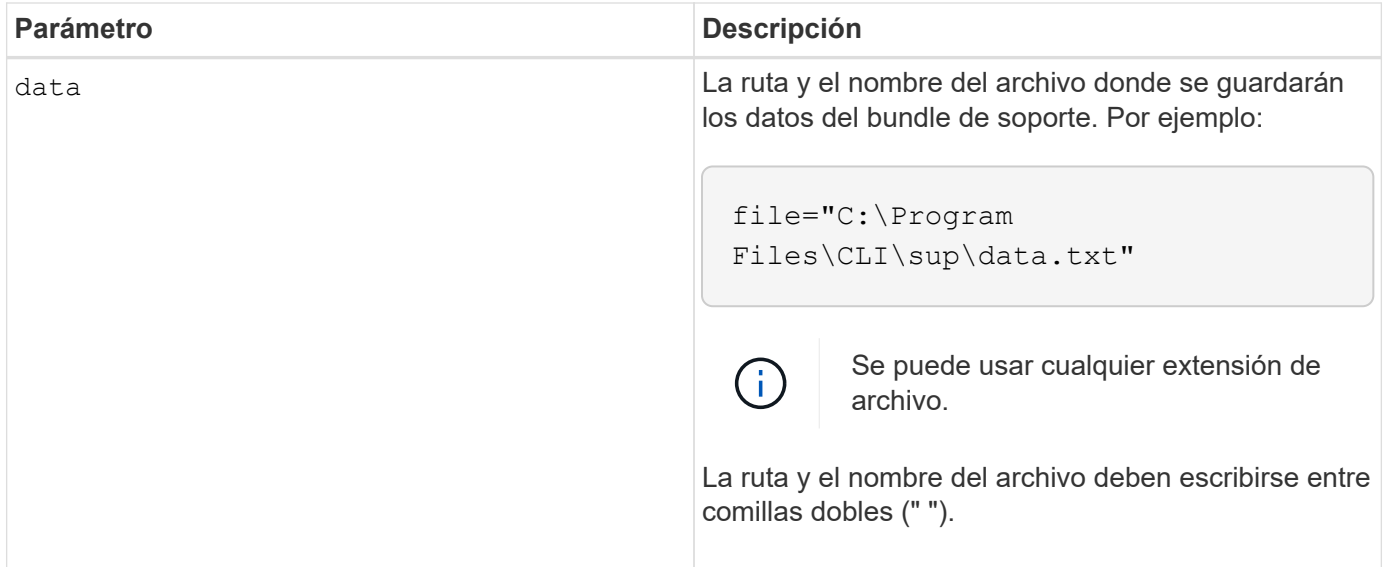

En la siguiente tabla, se enumeran los parámetros para una programación mensual/anual.

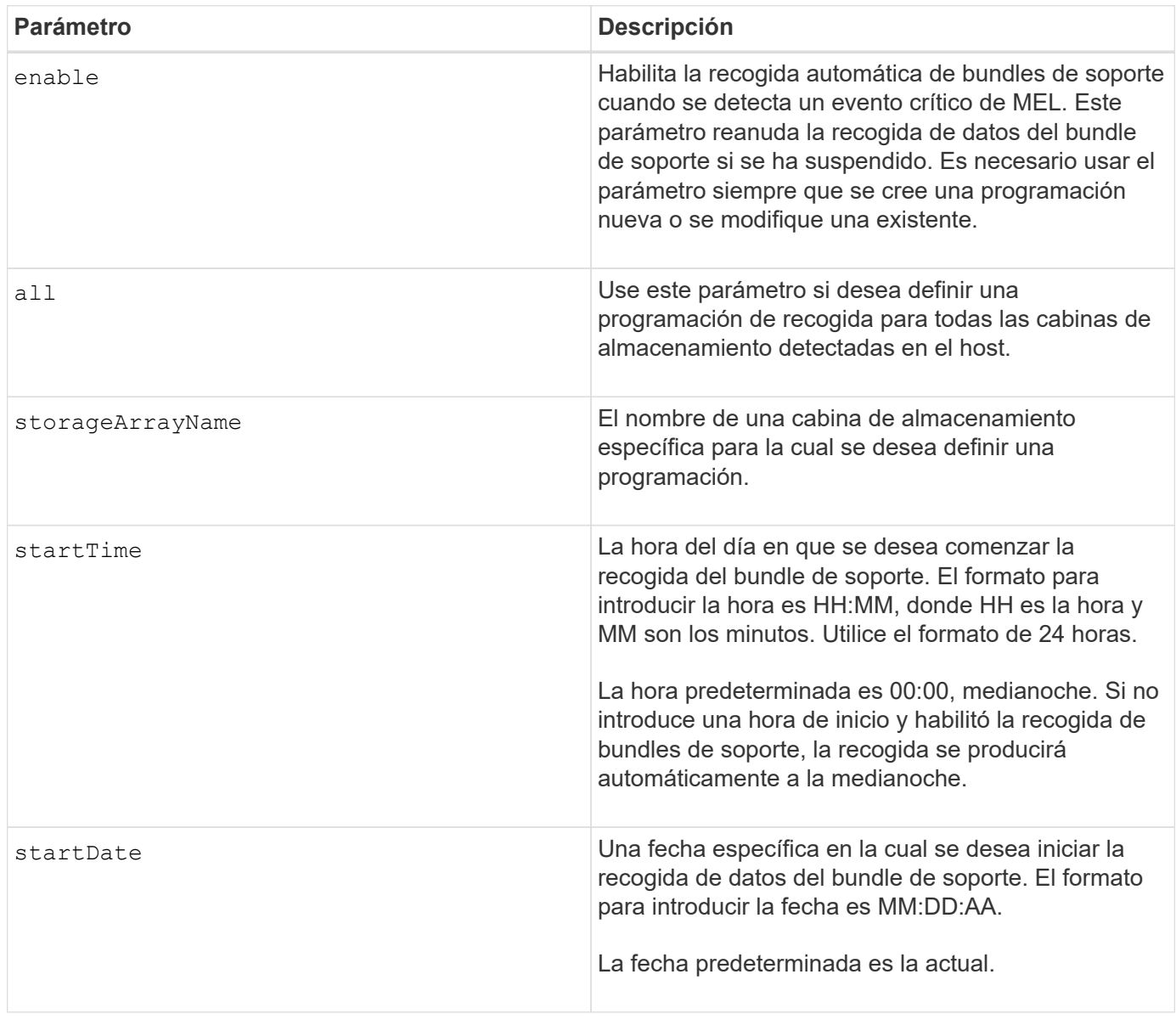

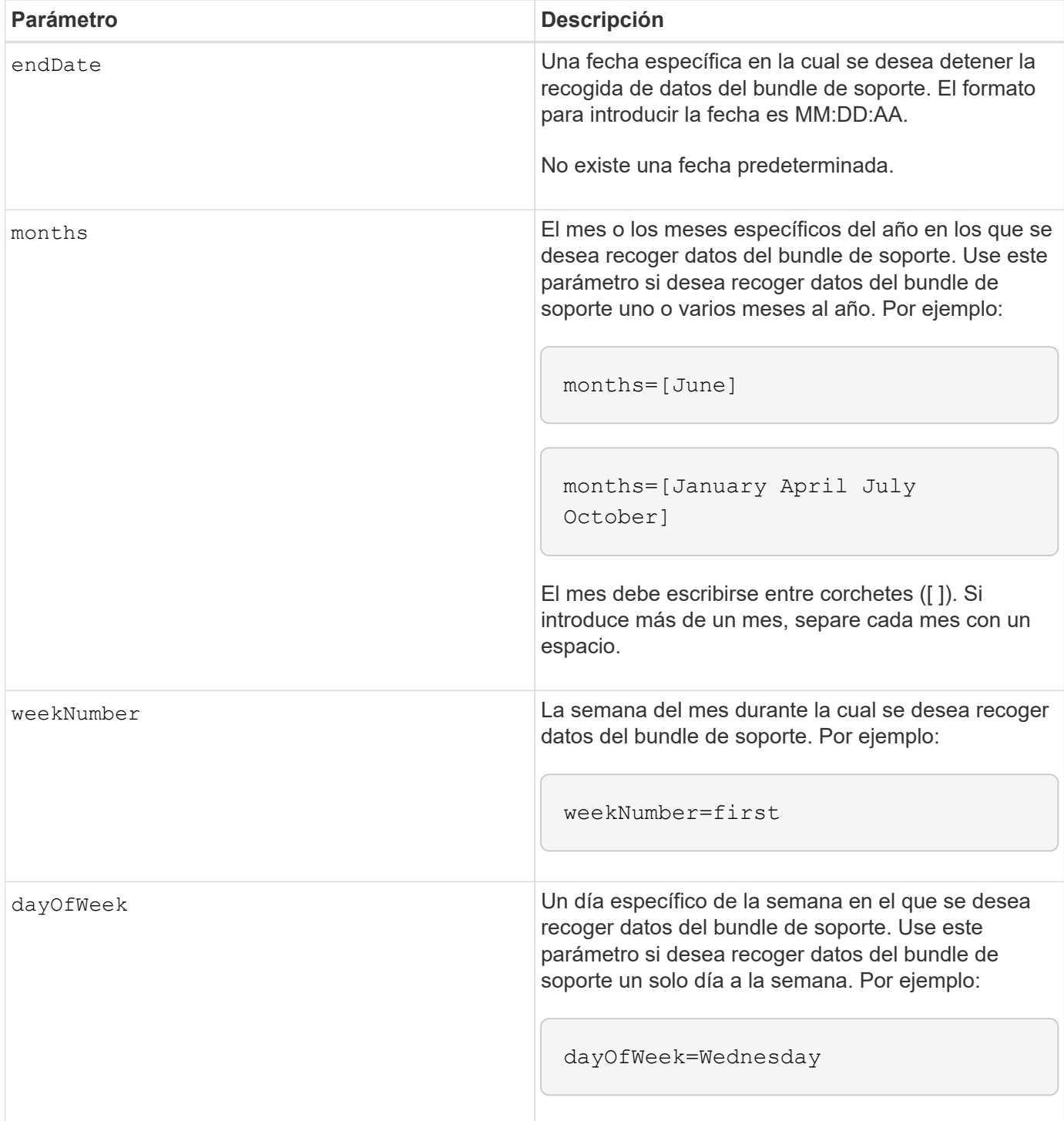

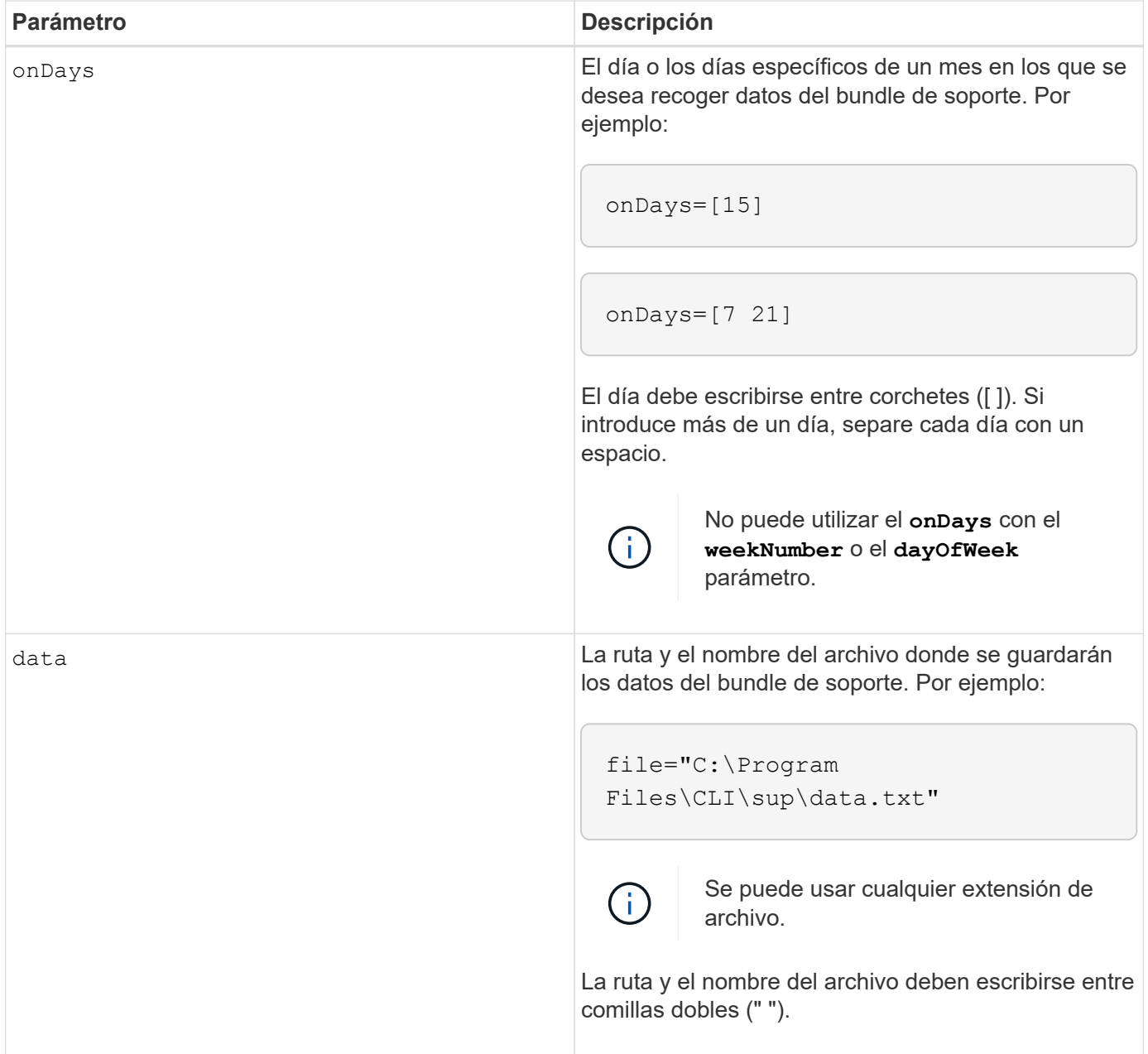

En la siguiente tabla, se enumeran los parámetros para eliminar una programación.

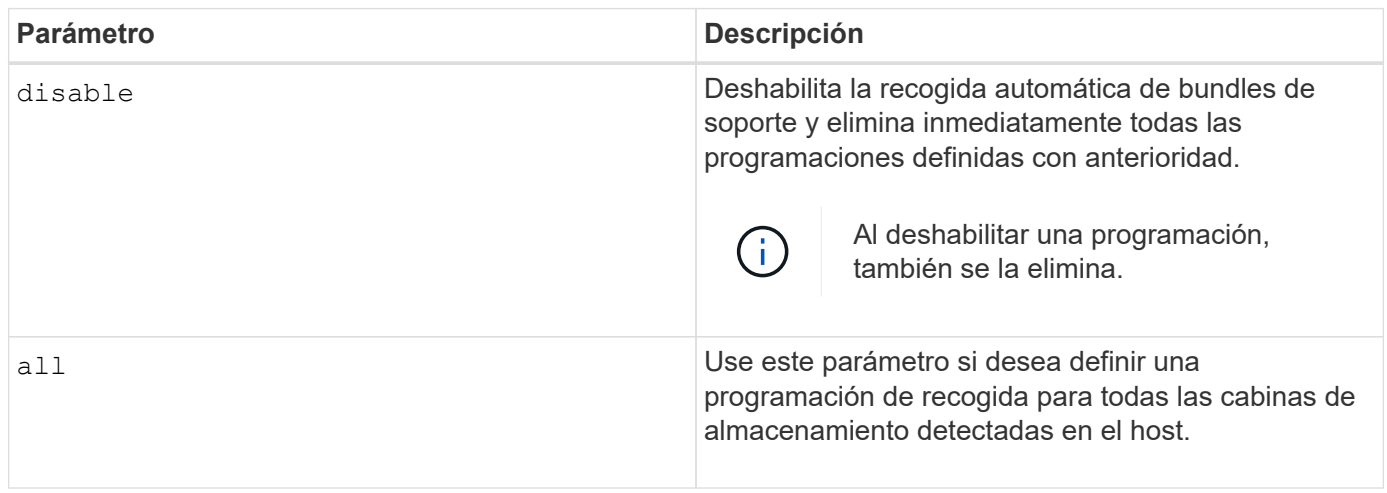

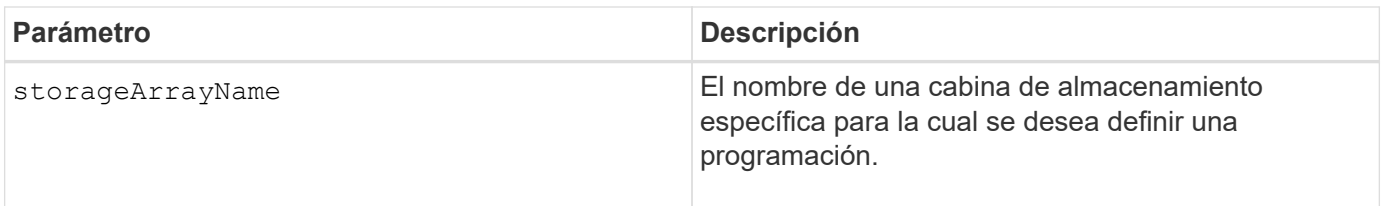

## **Notas**

Cuando utilice la all parámetro para definir una programación común para todas las cabinas de almacenamiento, se eliminan las programaciones para las cabinas de almacenamiento individuales. Si se define una programación para todas las cabinas de almacenamiento, las cabinas de almacenamiento recién detectadas seguirán la misma programación. Si se define una programación para todas las cabinas de almacenamiento y luego se define otra para una sola cabina de almacenamiento, las cabinas de almacenamiento recién detectadas no tendrán una programación definida.

A continuación, se presentan algunos ejemplos de uso de este comando. El primer ejemplo es una programación diaria/semanal que cumple con estos criterios de recogida de datos del bundle de soporte:

- El nombre de la cabina de almacenamiento es DevKit4
- La hora de inicio de la recogida es 02:00 (2:00 de la mañana).
- La fecha de inicio es 05:01:2013 (1 de mayo de 2013).
- Los datos se recogerán el lunes y el viernes de cada semana
- Esta programación no tiene una fecha de finalización y solo puede detenerse mediante la ejecución de SMcli -supportBundle schedule disable comando

```
SMcli -supportBundle schedule enable DevKit4 startTime=02:00
startDate=05:01:2013 endDate=05:10:2014 daysOfWeek=[Monday Friday]
```
El segundo ejemplo es una programación mensual/anual que cumple con estos criterios de recogida de datos del bundle de soporte:

- El nombre de la cabina de almacenamiento es eng stor1
- La hora de inicio de la recogida es 04:00 (4:00 de la mañana).
- La fecha de inicio es 05:01:2013 (1 de mayo de 2013).
- Los datos se recogerán en marzo, abril, mayo, junio y agosto
- Los datos se recogerán los días 1 y 21 de cada mes
- Esta programación no tiene una fecha de finalización y solo puede detenerse mediante la ejecución de SMcli -supportBundle schedule disable comando

```
SMcli -supportBundle schedule enable eng_stor1 startTime=04:00
startDate=05:01:2013 months=[March April May June August] onDays=[1 21]
```
El tercer ejemplo es una programación mensual/anual que cumple con estos criterios de recogida de datos del bundle de soporte:

- El nombre de la cabina de almacenamiento es firmware\_2
- La hora de inicio de la recogida es 22:00 (10:00 de la noche).
- La fecha de inicio es 05:01:2013 (1 de mayo de 2013).
- Los datos se recogerán en marzo, abril, mayo, junio y agosto
- Los datos se recogerán los viernes de la primera semana de cada mes
- Esta programación finalizará el día 05:10:2014 (10 de mayo de 2014)

```
SMcli -supportBundle schedule enable firmware 2 startTime=22:00
startDate=05:01:2013 endDate=05:10:2014 months=[March April May June
August]
weekNumber=First dayOfWeek=Friday
```
#### **Nivel de firmware mínimo**

7.83

#### **Información de copyright**

Copyright © 2024 NetApp, Inc. Todos los derechos reservados. Imprimido en EE. UU. No se puede reproducir este documento protegido por copyright ni parte del mismo de ninguna forma ni por ningún medio (gráfico, electrónico o mecánico, incluidas fotocopias, grabaciones o almacenamiento en un sistema de recuperación electrónico) sin la autorización previa y por escrito del propietario del copyright.

El software derivado del material de NetApp con copyright está sujeto a la siguiente licencia y exención de responsabilidad:

ESTE SOFTWARE LO PROPORCIONA NETAPP «TAL CUAL» Y SIN NINGUNA GARANTÍA EXPRESA O IMPLÍCITA, INCLUYENDO, SIN LIMITAR, LAS GARANTÍAS IMPLÍCITAS DE COMERCIALIZACIÓN O IDONEIDAD PARA UN FIN CONCRETO, CUYA RESPONSABILIDAD QUEDA EXIMIDA POR EL PRESENTE DOCUMENTO. EN NINGÚN CASO NETAPP SERÁ RESPONSABLE DE NINGÚN DAÑO DIRECTO, INDIRECTO, ESPECIAL, EJEMPLAR O RESULTANTE (INCLUYENDO, ENTRE OTROS, LA OBTENCIÓN DE BIENES O SERVICIOS SUSTITUTIVOS, PÉRDIDA DE USO, DE DATOS O DE BENEFICIOS, O INTERRUPCIÓN DE LA ACTIVIDAD EMPRESARIAL) CUALQUIERA SEA EL MODO EN EL QUE SE PRODUJERON Y LA TEORÍA DE RESPONSABILIDAD QUE SE APLIQUE, YA SEA EN CONTRATO, RESPONSABILIDAD OBJETIVA O AGRAVIO (INCLUIDA LA NEGLIGENCIA U OTRO TIPO), QUE SURJAN DE ALGÚN MODO DEL USO DE ESTE SOFTWARE, INCLUSO SI HUBIEREN SIDO ADVERTIDOS DE LA POSIBILIDAD DE TALES DAÑOS.

NetApp se reserva el derecho de modificar cualquiera de los productos aquí descritos en cualquier momento y sin aviso previo. NetApp no asume ningún tipo de responsabilidad que surja del uso de los productos aquí descritos, excepto aquello expresamente acordado por escrito por parte de NetApp. El uso o adquisición de este producto no lleva implícita ninguna licencia con derechos de patente, de marcas comerciales o cualquier otro derecho de propiedad intelectual de NetApp.

Es posible que el producto que se describe en este manual esté protegido por una o más patentes de EE. UU., patentes extranjeras o solicitudes pendientes.

LEYENDA DE DERECHOS LIMITADOS: el uso, la copia o la divulgación por parte del gobierno están sujetos a las restricciones establecidas en el subpárrafo (b)(3) de los derechos de datos técnicos y productos no comerciales de DFARS 252.227-7013 (FEB de 2014) y FAR 52.227-19 (DIC de 2007).

Los datos aquí contenidos pertenecen a un producto comercial o servicio comercial (como se define en FAR 2.101) y son propiedad de NetApp, Inc. Todos los datos técnicos y el software informático de NetApp que se proporcionan en este Acuerdo tienen una naturaleza comercial y se han desarrollado exclusivamente con fondos privados. El Gobierno de EE. UU. tiene una licencia limitada, irrevocable, no exclusiva, no transferible, no sublicenciable y de alcance mundial para utilizar los Datos en relación con el contrato del Gobierno de los Estados Unidos bajo el cual se proporcionaron los Datos. Excepto que aquí se disponga lo contrario, los Datos no se pueden utilizar, desvelar, reproducir, modificar, interpretar o mostrar sin la previa aprobación por escrito de NetApp, Inc. Los derechos de licencia del Gobierno de los Estados Unidos de América y su Departamento de Defensa se limitan a los derechos identificados en la cláusula 252.227-7015(b) de la sección DFARS (FEB de 2014).

#### **Información de la marca comercial**

NETAPP, el logotipo de NETAPP y las marcas que constan en <http://www.netapp.com/TM>son marcas comerciales de NetApp, Inc. El resto de nombres de empresa y de producto pueden ser marcas comerciales de sus respectivos propietarios.